# **Conversion Program HTML to Natural with SYSWEB3**

This section describes the use of HTML to Natural, a program that enables you to convert an HTML page into a Natural subprogram for use with Natural Web Interface.

Using HTML to Natural to generate Natural code from an HTML page avoids you having to adapt HTML input to the conventions of Natural code. You can then move the "HTML-page-turned-subprogram" to the server, including all the other Natural program logic you have added. If you want to change the HTML page again, go back to your source, convert it and move it to the server again. This is much easier than writing HTML with a browser, moving it to the server, adding Natural program logic and reiterating the process if your HTML page changes.

This section covers the following topics:

- [Using the Conversion Program](#page-0-0)
- [Inserting a Natural Tag](#page-4-0)
- [Inserting Replacement Strings](#page-8-0)
- [Options](#page-10-0)
- [Online Test Utility WEB-ONL3](#page-12-0)

# <span id="page-0-0"></span>**Using the Conversion Program**

If your basic web pages are designed with editing tools, it takes some effort to include such a page in a Natural subprogram that can be called from the Web.

HTML to Natural is a program that uses an HTML page as input and generates a Natural subprogram, which can be called by the Natural Web Server Extensions using the Natural Web Interface.

 16:00:13 \*\*\*\*\* Web Interface Program Generator \*\*\*\*\* 2006-01-09 - Main Menu - The Library SYSWEB3 Generation type Code ............. B B Basic S Stand-alone T Transformation A Template Input file Library ......... SYSWEB3 Resource ......... Generated Natural object Library ......... SYSWEB3 Object type ...... N Object ........... Subroutine name .. Enter-PF1---PF2---PF3---PF4---PF5---PF6---PF7---PF8---PF9---PF10--PF11--PF12--- Help Exit Cancer Exit Cancer Cancer Cancer Cancer Cancer Cancer Cancer Cancer Cancer Cancer Cancer Cancer Cancer

Below is information on:

- [Functions and Keys](#page-1-0)
- [Generating a Subprogram/Subroutine to be called directly from the Web](#page-1-1)
- [Generating a Standalone Subprogram to be Called Directly from the Web](#page-2-0)
- [Generating a Subprogram/Subroutine using Natural Tags](#page-4-1)

### <span id="page-1-0"></span>**Functions and Keys**

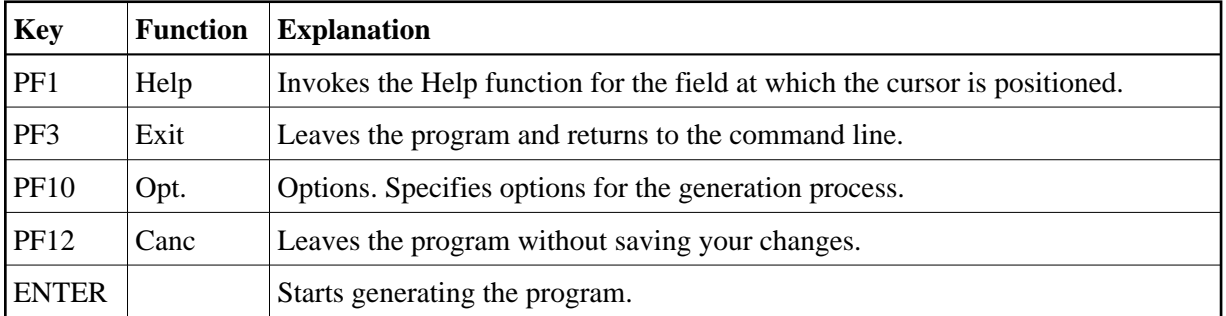

### <span id="page-1-1"></span>**Generating a Subprogram/Subroutine to be called directly from the Web**

 **To generate a subprogram/subroutine to be called directly from the Web**

- 1. Select Type of generation: Basic.
- 2. Select your Generated Natural object.
- 3. Start the generation.
- 4. After the generation, this page can be called from the internet, but because this page does not set any data, the page will be empty.

#### **Example of a basic generation**

Generated Natural subprogram, to be called directly from the internet:

```
0010 * ----- GENERATED BY NATURAL WEB INTERFACE
* Library .....: SYSPLWEB
* Source Name .: BASIC
* -----
DEFINE DATA
PARAMETER USING W3PARM
LOCAL USING W3CONST
* ----- PRIVATE VARIABLES -----
* LOCAL
* 1 W3VALUE (A250)
END-DEFINE
* ----- ERROR HANDLER -----
ON ERROR
PERFORM W3ERROR ##W3ERROR
PERFORM W3END ##RPC
ESCAPE ROUTINE
END-ERROR
* ----- INITIALISE HTTP API -----
PERFORM W3INIT ##RPC
* --- READ ENVIRONMENT ---
* PERFORM W3READ-ENVIRONMENT-DYNAMIC 'varname' ' ' W3VALUE
* set default value
* IF *length(W3VALUE) = 0 THEN
* W3VALUE := ??
* END-IF
* ----- HEADER FOR SERVER -----
* PERFORM W3CONTENT-TYPE 'text/html'
*
*
* Add your individual coding using W3* subroutines or
* call your own subroutines.
*
*
* ----- END HTTP -----
PERFORM W3END ##RPC
* ----- END MAIN PROGRAM -----
*
END
```
### <span id="page-2-0"></span>**Generating a Standalone Subprogram to be Called Directly from the Web**

**• To generate a subprogram to be called directly from the Web:** 

1. Select Type of generation: Stand-alone.

- 2. Select your Generated Natural object.
- 3. Start the generation.
- 4. After the generation, you can call the Natural Web Interface to show the page.

#### **Example of a standalone generation**

Generated Natural subprogram, to be called directly from the internet:

```
* ----- GENERATED BY NATURAL WEB INTERFACE
* Library .....: SYSPLWEB
* Source Name .: ALONE
* -----
DEFINE DATA
PARAMETER USING W3PARM
LOCAL USING W3CONST
* ----- PRIVATE VARIABLES -----
LOCAL
1 W3VALUE (A250)
END-DEFINE
* ----- ERROR HANDLER -----
ON ERROR
PERFORM W3ERROR ##W3ERROR
PERFORM W3END ##RPC
 ESCAPE ROUTINE
END-ERROR
* ----- INITIALISE HTTP API -----
PERFORM W3INIT ##RPC
* ----- HEADER FOR SERVER -----
PERFORM W3CONTENT-TYPE 'text/html'
*
* --- READ ENVIRONMENT ---
* PERFORM W3READ-ENVIRONMENT-DYNAMIC 'varname' ' ' W3VALUE
* set default value
* IF *length(W3VALUE) = 0 THEN
* W3VALUE := ??
* END-IF
* --- WRITE THE HEAD OF THE DOCUMENT ---
PERFORM W3TEXT "<!DOCTYPE 'HTML PUBLIC-//W3C//DTD HTML 3.2//EN'>"-
' <html>'-
'<head>'-
"<meta http-equiv='Content-Type' content='"-
"text/html; charset=iso-8859-1'>"-
'<title>SYSPLWEB/TEST</title>'-
'</head>'
* --- WRITE THE BODY OF THE DOCUMENT ---
PERFORM W3TEXT '<br/>body>'-
'<h2>SYSPLWEB/TEST</h2>'-
' <hr>'*
PERFORM W3TEXT '<p>This is your output</p>'
*
COMPRESS '<hr>generated:' *DATE *TIME INTO W3VALUE
PERFORM W3TEXT W3VALUE
* --- END THE BODY OF THE DOCUMENT ---
PERFORM W3TEXT '</body>'-
'</html>'
*
* ----- END HTTP -----
```

```
PERFORM W3END ##RPC
* ----- END MAIN PROGRAM -----
*
END
```
### <span id="page-4-1"></span>**Generating a Subprogram/Subroutine using Natural Tags**

 **To generate a subprogram/subroutine to be called directly from the Web:**

- 1. Select Type of generation: Transformation.
- 2. Select your input file of type HTML.
- 3. Choose the Natural library you want to generate to.
- 4. Select the object type you want to generate.
- 5. Select your Generated Natural object.
- 6. Start the generation.
- 7. After the generation, you can call the Natural Web Interface to show the page.

## <span id="page-4-0"></span>**Inserting a Natural Tag**

If you use Natural on your HTML page, it is possible to specify your special Natural coding direct in the HTML page. After generation, the program needs no additional changes.

The HTML2NAT program can recognize a <NATURAL> tag. All lines between <NATURAL> and </NATURAL> will be copied, as they are, to the generated Natural source object.

#### **Appearance**

<NATURAL> </NATURAL>

Below is information on:

- [Attributes DATA, LDA, GDA, SUB, NOT](#page-5-0)
- [Comment Tag](#page-5-1)
- [ASP-like Script Commands](#page-5-2)
- [Additional Script Directives](#page-5-3)
- [Example 1 of a Simple Generation](#page-6-0)
- [Example 2 of a Simple Generation with a Natural Tag](#page-6-1)
- [Generating a Subprogram/Subroutine using a Template that is Called Directly from the Web](#page-8-1)

### <span id="page-5-0"></span>**Attributes DATA, LDA, GDA, SUB, NOT**

Listed below are attributes provided to define coding sections that are to be moved within the program or excluded from the program.

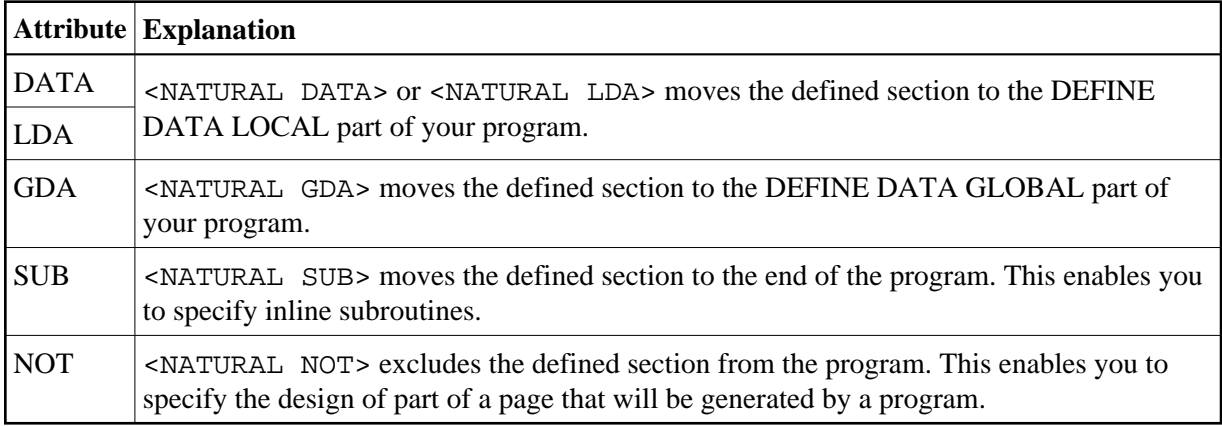

### <span id="page-5-1"></span>**Comment Tag**

Use the comment tag  $\lt!$ !  $\lt$  -  $\lt$  -  $\lt$  -  $\gt$  to hide the display of defined sections of your coding. If you use the comment tag and <NATURAL NOT>, you can display the predefined page with a normal browser. This helps you to specify your page and replace parts of the page dynamically.

### <span id="page-5-2"></span>**ASP-like Script Commands**

With the current version of HTML2NAT, not only <NATURAL> and </NATURAL> can be used but also ASP-like (Active Server Page) script commands which are differentiated from the text by using the <% and %> delimiters.

### <span id="page-5-3"></span>**Additional Script Directives**

The following Natural-specific directives must be used when writing a Natural subprogram:

#### **Output directive: <%= ... %>**

Short form for <% PERFORM W3HTML ... %> tag

#### **Subprogram directive: <%SUB ... %>**

equal to the <NATURAL SUB> ... </NATURAL> tag

#### **Global Data Area directive: <%GDA ... %>**

equal to the <NATURAL GDA> ... </NATURAL> tag

#### **directive: <%LDA ... %>**

equal to the <NATURAL LDA> ... </NATURAL> tag

#### **Not directive: <%NOT ... %>**

equal to the <NATURAL NOT> ... </NATURAL> tag

#### **Processing directive <%@ LANGUAGE=NATURAL %>**

indicates that the used language is Natural.

### <span id="page-6-0"></span>**Example 1 of a Simple Generation**

HTML document:

```
<HTML><HEAD><TITLE>
Example1 genNat
</TITLE></HEAD><BODY><H2>
Example1 genNat
</H2><HR>
<P>This is for your output
</BODY></HTML>
```
#### Generated Natural subprogram:

```
* ----- SUBPROGRAM generated out of file:
* ----- C:\example1.html
DEFINE DATA
PARAMETER USING W3PARM
LOCAL USING W3CONST
LOCAL
* ----- PRIVATE VARIABLES -----
1 W3VALUE (A250)
END-DEFINE
*
* ----- ERROR HANDLER -----
ON ERROR
  PERFORM W3ERROR ##W3ERROR
  PERFORM W3END ##RPC
  ESCAPE ROUTINE
END-ERROR
* ----- INITIALIZE HTTP API -----
PERFORM W3INIT ##RPC
* ----- HEADER FOR SERVER -----
PERFORM W3CONTENT-TYPE 'text/html'
*
* ----- MAIN PROGRAM -----
PERFORM W3TEXTLINE'<HTML><HEAD><TITLE>'
PERFORM W3TEXTLINE 'Example genNat'
PERFORM W3TEXTLINE' </TITLE></HEAD><BODY><H2>'
PERFORM W3TEXTLINE 'Example genNat'
PERFORM W3TEXTLINE '</H2><HR>'
PERFORM W3TEXTLINE '<P>This is for your output'
PERFORM W3TEXTLINE '</BODY></HTML> '
* ----- END HTTP API -----
PERFORM W3END ##RPC
* ----- END MAIN PROGRAM -----
*
*
* ----- SUBROUTINES -----
END
```
### **Example 2 of a Simple Generation with a Natural Tag**

#### HTML document:

```
<HTML><HEAD><TITLE>
Example2 genNat
</TITLE></HEAD><BODY><H2>
Example2 genNat
</H2><HR>
<P>This is for your output
<HR><P>generated at:
<NATURAL NOT>
Time/Date
</NATURAL>
<NATURAL><!--
 PERFORM DOTIME
--></NATURAL>
<NATURAL SUB><!--
DEFINE SUBROUTINE DOTIME
  COMPRESS *TIME *DATE INTO #VALUE
  PERFORM W3TEXTLINE #VALUE
END-SUBROUTINE
--></NATURAL>
<NATURAL DATA><!--
1 #VALUE (A30)
--></NATURAL>
</BODY></HTML>
```
#### Generated Natural subprogram:

```
* ----- GENERATED BY NATURAL WEB INTERFACE 
* File ..........: E:\SAG\Natural\6.2\Fnat\SYSWEB\RES\example2.html
* Library .......: SYSWEB
* Source Name ...: EXAMPLE2
* Crunch Lines...: 1
* Save Source....: 1
* Line Length....: 128
* Long Constants.: 1
* -----
DEFINE DATA
PARAMETER USING W3PARM
LOCAL USING W3CONST 
1 #VALUE (A30)
* ----- PRIVATE VARIABLES -----
1 W3VALUE (A250)
END-DEFINE
*
* ----- ERROR HANDLER -----
ON ERROR
  PERFORM W3ERROR ##W3ERROR
  PERFORM W3END ##RPC
  ESCAPE ROUTINE
END-ERROR
* ----- INITIALIZE HTTP API -----
PERFORM W3INIT ##RPC
* ----- HEADER FOR SERVER -----
PERFORM W3CONTENT-TYPE 'text/html'
*
* ----- MAIN PROGRAM -----
PERFORM W3TEXTLINE'<HTML><HEAD><TITLE>'
```

```
PERFORM W3TEXTLINE 'Example2 genNat'
PERFORM W3TEXTLINE'</TITLE></HEAD><BODY><H2>'
PERFORM W3TEXTLINE 'Example2 genNat'
PERFORM W3TEXTLINE '</H2><HR>'
PERFORM W3TEXTLINE '<P>This is for your output'
PERFORM W3TEXTLINE '<HR>' 
PERFORM W3TEXTLINE '<P>generated at:'
 PERFORM DOTIME 
PERFORM W3TEXTLINE '</BODY></HTML>' 
* ----- END HTTP API ----- 
PERFORM W3END ##RPC 
* ----- END MAIN PROGRAM ----- 
* 
* 
* ----- SUBROUTINES ----- 
   DEFINE SUBROUTINE DOTIME 
  COMPRESS *TIME *DATE INTO #VALUE 
  PERFORM W3TEXTLINE #VALUE
END-SUBROUTINE
END
```
**Note:**

The syntax of the Natural program will not be checked during conversion.

### <span id="page-8-1"></span>**Generating a Subprogram/Subroutine using a Template that is Called Directly from the Web**

- **To generate a subprogram/subroutine using a template that is called directly from the Web:** 
	- 1. Select type of generation: Template.
	- 2. Select your input file of type HTML.
	- 3. Select the object type you want to generate.
	- 4. Select your Generated Natural object.
	- 5. Start the generation.
	- 6. After generation, you can call the Natural Web Interface to show the page.

# <span id="page-8-0"></span>**Inserting Replacement Strings**

It is neccesary to specify the replacement strings directly in the HTML page. The replacement strings have to start and end with an specific character, e.g. \$ (see [Options\)](#page-10-0). The name (content) of a string has to comply with the Natural rules for variable names. If not, subroutines may not stow.

If the name of the replacement string is prefixed with "HTML", unsaved characters as "<" or ">" will be replaced during replacement at runtime.

The following prefixes for automatic conversion at runtime are implemented:

 $\bullet$  HTML

- URL
- $\bullet$  XML

For more information, see the documentation of the subroutine W3REPLACE-AT-OUTPUT.

### **Example of Template Generation**

HTML document:

```
<HTML>
<HEAD>
  <TITLE>Template Processing</TITLE>
</HEAD>
<BODY>
<H2> Template Processing
</H2>
P<HR><TABLE BORDER="0">
<TR><TD>Log-Time:</TD><TD>$log$<TD></TR>
<TR><TD>HTTPs Extension:</TD><TD>$html-ext$<TD></TR>
<TR><TD>Web Interface:</TD><TD>$html-ver$<TD></TR>
</TABLE>
P<TABLE BORDER='0' WIDTH='100%' CELLSPACING='0' CELLPADDING=5>
   <TR BGCOLOR='#00cc66'>
     <TD>$prog$ - $log$</TD>
     <TD ALIGN='RIGHT'>Natural</TD>
  </TR></TABLE>
</BODY></HTML>
```
Generated Natural subroutine, that has to be called from a subprogram that is called from the internet:

```
* ----- GENERATED BY NATURAL WEB INTERFACE
* File ........: E:\SAG\Natural\6.2\Fnat\SYSWEB\RES\templ.html
* Library .....: SYSWEB
* Source Name .: TEMPL
* Delimiter ...: $
* -----
DEFINE DATA PARAMETER
1 log (A) DYNAMIC BY VALUE
1 html-ext (A) DYNAMIC BY VALUE
1 html-ver (A) DYNAMIC BY VALUE
1 prog (A) DYNAMIC BY VALUE
END-DEFINE
*
*
DEFINE SUBROUTINE e3templm
*
* ----- HEADER FOR SERVER -----
PERFORM W3CLEAR
PERFORM W3CONTENT-TYPE 'text/html'
* ----- MAIN PROGRAM -----
* --- LOAD THE HTML TEMPLATE ---
PERFORM W3LOAD-RESOURCE ' ' 'e3templ.html'
*
* --- REPLACE PLACEHOLDER ---
PERFORM W3REPLACE-AT-OUTPUT ' ' '$log$' log
```

```
PERFORM W3REPLACE-AT-OUTPUT 'HTML' '$ext$' ext
PERFORM W3REPLACE-AT-OUTPUT 'HTML' '$ver$' ver
PERFORM W3REPLACE-AT-OUTPUT ' ' '$prog$' prog
* ----- END MAIN PROGRAM -----
*
END-SUBROUTINE
*
END
```
Generated Natural subprogram, to be called directly from the internet:

```
* ----- GENERATED BY NATURAL WEB INTERFACE
* File ........: E:\SAG\Natural\6.2\Fnat\SYSWEB\RES\templ.html
* Library .....: SYSWEB
* Source Name .: TEMPL
* Delimiter ...: $
* -----
DEFINE DATA
PARAMETER USING W3PARM
LOCAL USING W3CONST
LOCAL
* ----- PRIVATE VARIABLES -----
1 W3VALUE (A250)
END-DEFINE
*
* ----- ERROR HANDLER -----
ON ERROR
 PERFORM W3ERROR ##W3ERROR
 PERFORM W3END ##RPC
 ESCAPE ROUTINE
END-ERROR
* ----- INITIALISE HTTP API -----
PERFORM W3INIT ##RPC
* ----- HEADER FOR SERVER -----
PERFORM W3CONTENT-TYPE 'text/html'
*
* ----- MAIN PROGRAM -----
* --- LOAD THE HTML TEMPLATE ---
PERFORM W3LOAD-RESOURCE 'SYSWEB' 'e3templ.html'
*
* --- REPLACE PLACEHOLDER ---
PERFORM W3REPLACE-AT-OUTPUT ' ' '$log$' 'replace-string-1'
PERFORM W3REPLACE-AT-OUTPUT 'HTML' '$ext$' 'replace-string-2'
PERFORM W3REPLACE-AT-OUTPUT 'HTML' '$ver$' 'replace-string-3'
PERFORM W3REPLACE-AT-OUTPUT ' ' '$prog$' 'replace-string-4'
* ----- END HTTP -----
PERFORM W3END ##RPC
* ----- END MAIN PROGRAM -----
*
END
```
## <span id="page-10-0"></span>**Options**

```
 15:56:29 ***** HTML to Natural ***** 2006-01-09 
User DEFAULT - Options - Library SYSWEB3
  HTML File 
 Delete unnecessary white space ...............
  Save <NATURAL NOT>..</NATURAL> at source ..... 
  Generated Source 
 Stow after generation ......................... X
 Use long constants ............................ X
 Natural line length ............................ 128
  Template
  Delimiter .................................... $ 
Enter-PF1---PF2---PF3---PF4---PF5---PF6---PF7---PF8---PF9---PF10--PF11--PF12--- 
 Help Exit Canc
```
Below is information on:

- [Input/Output Fields](#page-11-0)
- [Functions and Keys](#page-12-1)

### <span id="page-11-0"></span>**Input/Output Fields**

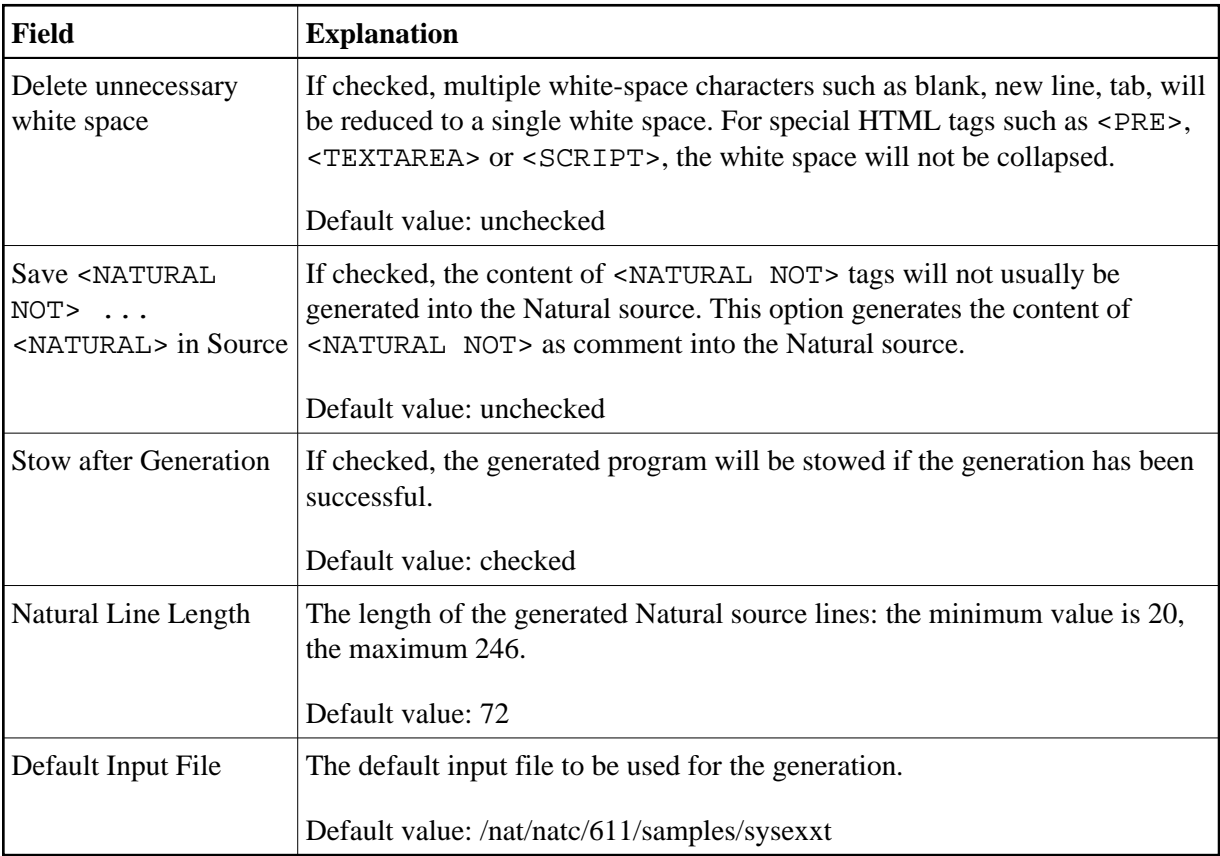

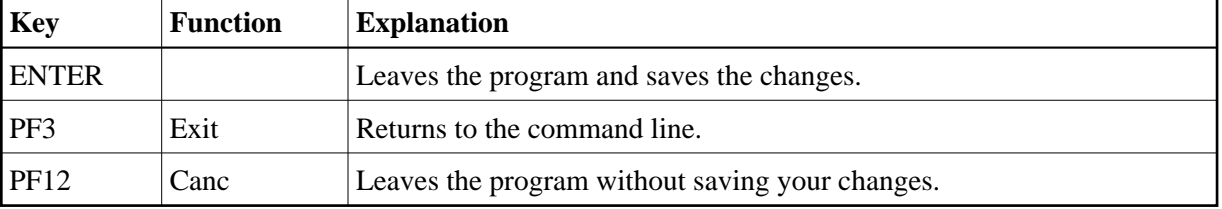

### <span id="page-12-1"></span>**Functions and Keys**

# <span id="page-12-0"></span>**Online Test Utility WEB-ONL3**

This Test Utility is a component of the Natural Web Interface. You have the ability to check your subprogram locally without involving an HTTP server. The transfer parameters for your web page are transferred into the Test Utility and are posted directly to the business logic. As communication platform, you can use RPC as in real remote communications. The result is either the web page expected or an error message. The web page can be viewed with the browser or a viewer of your choice. If you receive an error message, you can easily debug your business logic locally without writing an extra test routine. No remote debugging is needed.

#### **Features:**

- Local application check.
- No need for remote debugging.
- Simplified error checking.
- No need to write an extra test routine.

Below is information on:

- [Running the Application](#page-12-2)
- [Input/Output Fields](#page-13-0)
- [Functions and Keys](#page-14-0)

### <span id="page-12-2"></span>**Running the Application**

#### **To run the application**

- 1. Start the program WEB-ONL3.
- 2. Select a library and subprogram name.
- 3. Optional: add parameters.
- 4. Choose RPC.
- 5. Press ENTER.

```
 15:37:27 ***** Natural Web Online Test Utility 3 ***** 2006-01-09 
                         - Main Menu - The Library SYSWEB3
  Library ............. SYSWEB3 Subprogram ......... NAT-ENV 
  Transport ........... R 
  Output text object .. WEB-OUT Output resource .... WEB-OUT 
  Parameter 
 Name Value Server: X 
  1: 
  2: 
  3: 
  4: 
  5: 
  6: 
  7: 
  8: 
  9: 
  HTTP Method ......... GET 
 Binary transport .... Input filename .....
Enter-PF1---PF2---PF3---PF4---PF5---PF6---PF7---PF8---PF9---PF10--PF11--PF12---
    Help Exit Canc
```
### <span id="page-13-0"></span>**Input/Output Fields**

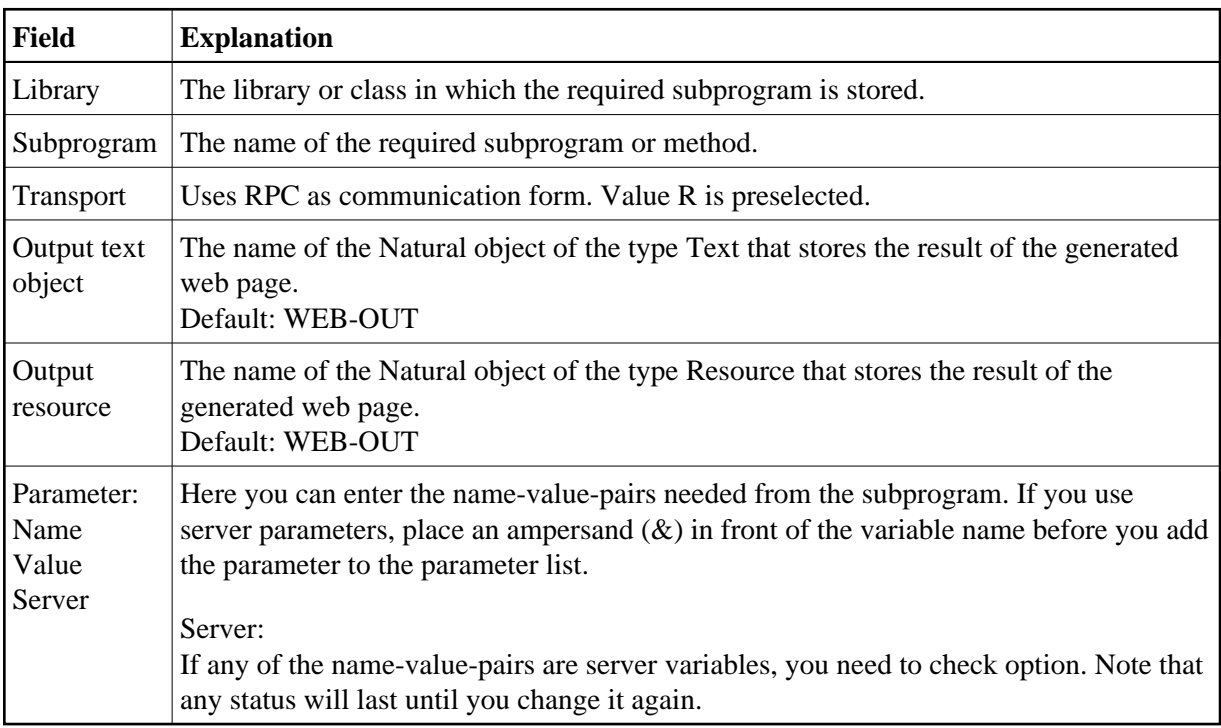

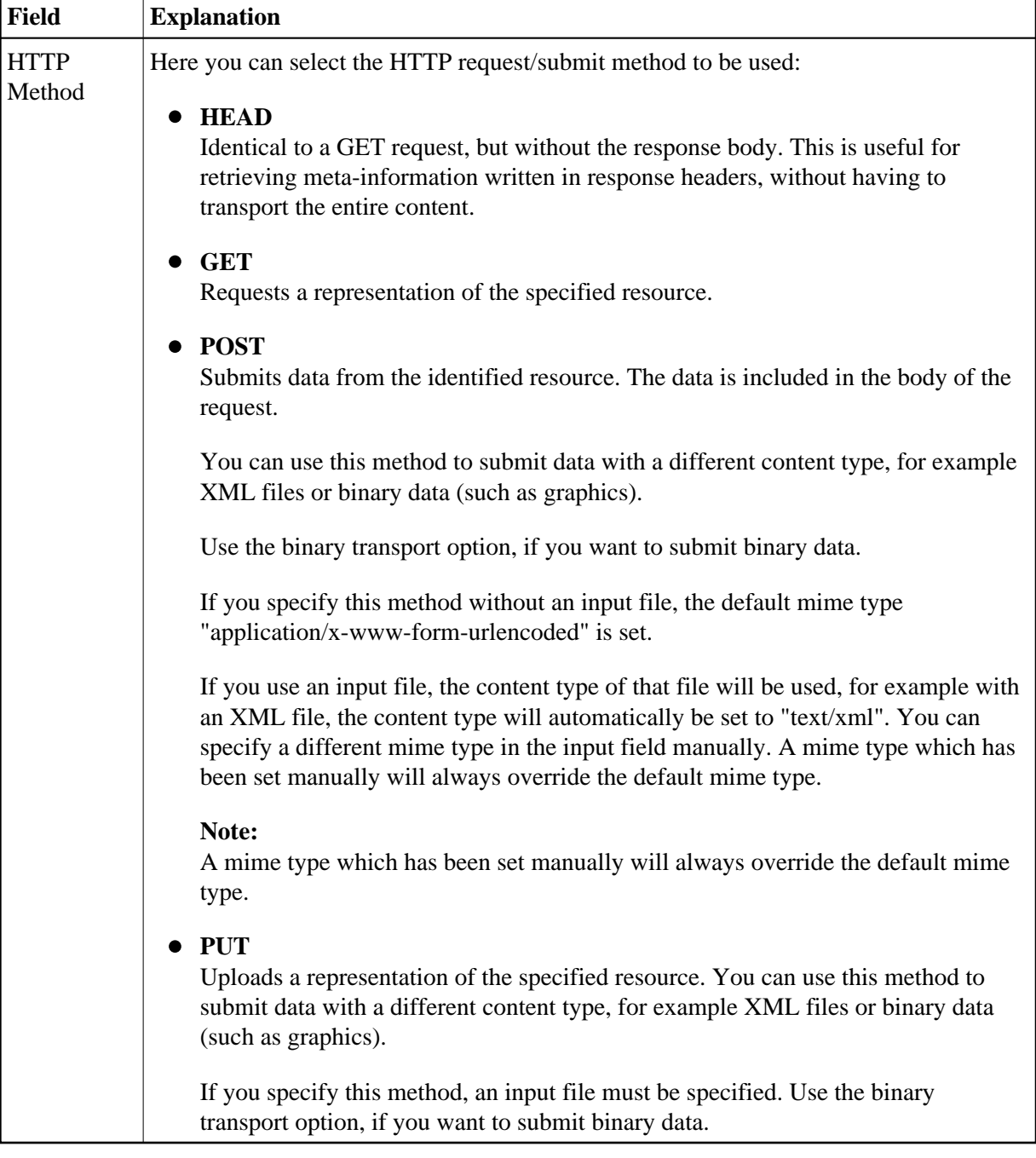

<span id="page-14-0"></span>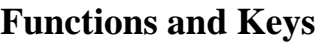

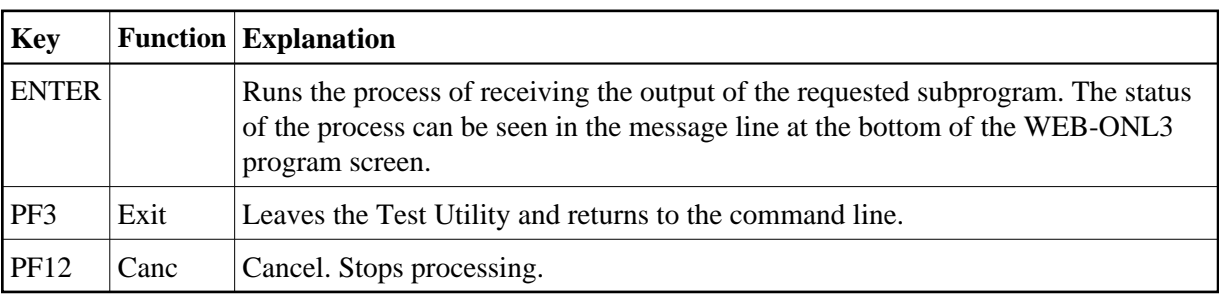